#### **CS380: Computer Graphics Basic OpenGL Structure**

#### **Sung-Eui Yoon (**윤성의 **)**

#### **C URL ourse URL: http://sglab.kaist.ac.kr/~sungeui/CG**

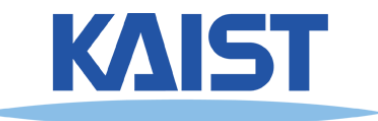

## **Class Objectives**

● **Understand the basic OpenGL program the structure and how OpenGL supports different spaces**

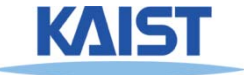

## **OpenGL**

#### ● **Graphics interface**

- **Hardware-independent**
- **Cross-platform graphics interface for 3D platform rendering and 3D hardware acceleration**
- **Two main characteristics**
	- **Small, but powerful set of low low-level drawing level operations**
	- **Does not have any functions to interact with any device and windowing system**
- **What are problems of OpenGL, then?**

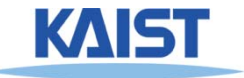

## **Two Additional Libraries**

#### ● **GLU (GL utility)**

- **Provide more complex rendering methods**
- **GLUT (GL utility toolkit)**
	- **Provide platform-independent interface to the windowing system and input devices**

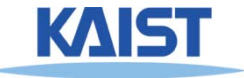

## **GLUT**

#### ● **Advantages:**

- **Portable: Windows, Cygwin, Linux, Mac-OS**
- **Mi i l n ma -overh d (Hid d il f head (Hides away details of opening windows, etc.)**
- **Appeals to C C-hackers (console for printf() hackers s' etc) ,**
- **Disadvantages**
	- **Limited interaction**
	- **Global variables galore**

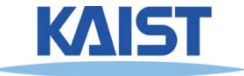

# **Getting GLUT**

● **W b it e s e:**

**Windows:**

**www xmission com/~nate/glut html www.xmission.com/~nate/glut.html**

**Others:** 

**www.opg g p g engl.org/developers/documentation/g lut.html**

**www.sourceforge.net/projects/uncpythontools**

● **Overview: Appendix D of OpenGL Programming D Programming Guide**

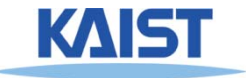

## **OpenGL Tools Available**

#### **Typical OpenGL code to establish <sup>a</sup> window: code**

**glutInitWindowSize(400,400);**

**glutInitWindowPosition(100,100);**

#### **Cd t t i t Code to set up a viewport:**

**glViewport(0, 0, w, h);**

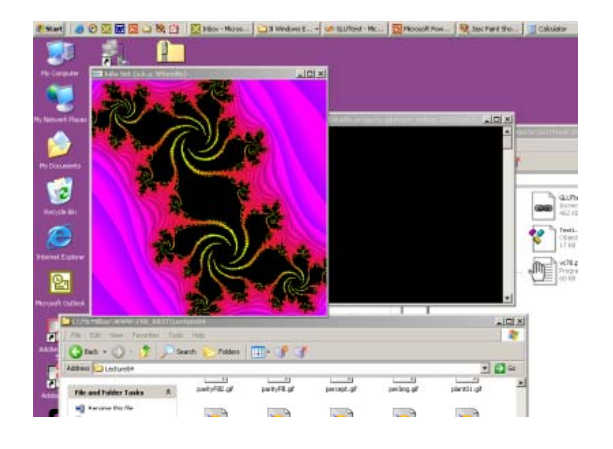

#### **To establish a world space coordinate system:**

**glOrtho2D(world.l, world.r, world.b, world.t);**

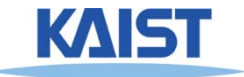

# **Sample Codes of Visualization of a Fractal**

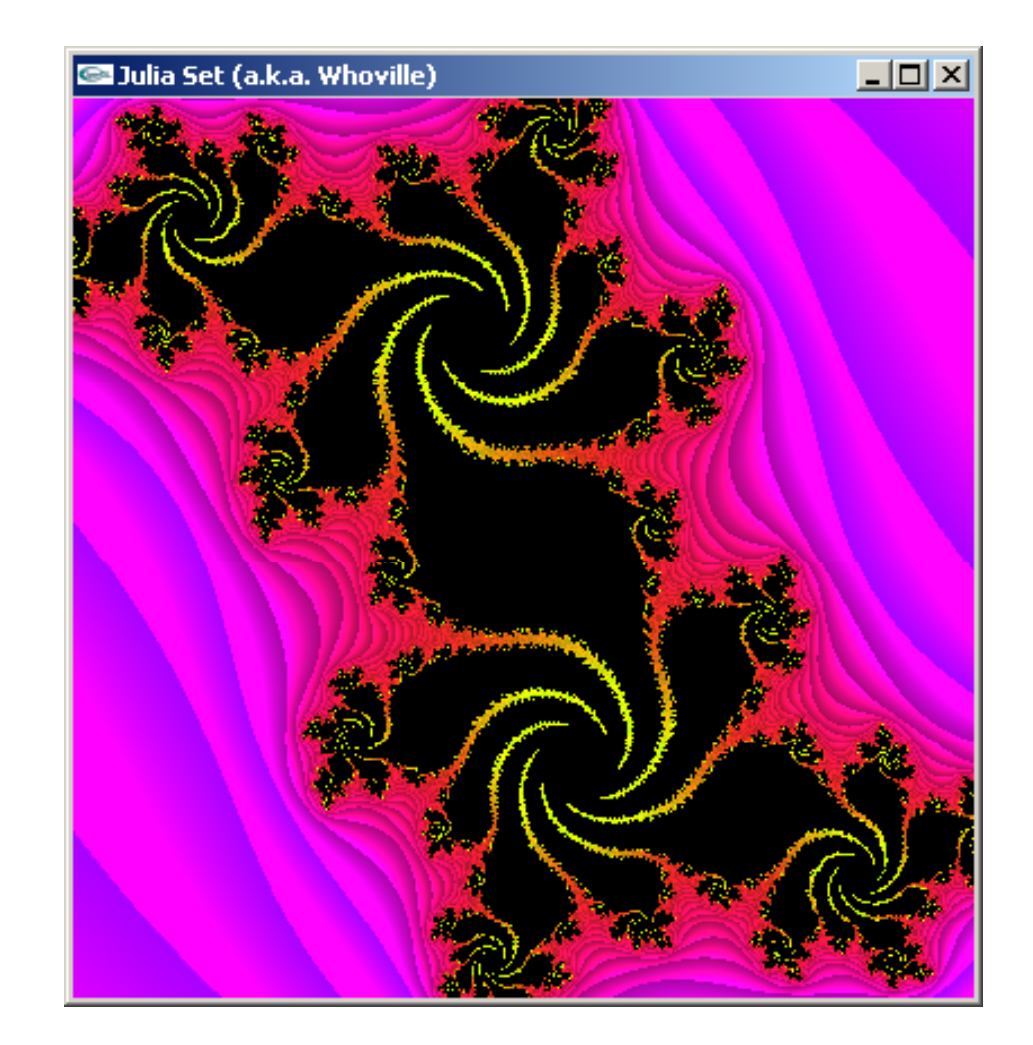

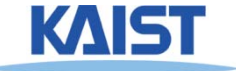

## **Libraries Header Files etc Libraries, Files,**

**#pragma comment(lib " l32 lib") t(lib,"opengl32.lib") #pragma comment(lib,"glu32.lib") #pragma comment(lib,"glut32.lib")**

**#include <GL/glut.h> #include <GL/glu.h> #include <math h><math.h**

**// glut callbacks void display(); void onKeyPress(unsigned char k, int x, int y); void onMouse( int button, int state, int x, int y); void onResha p e ( int w, int h ); void idle();**

```
class Complex {
  float re, im; 
};
```
 $\sim$  **Complex c(0.109, 0.603); int width = 512, height = 512;**

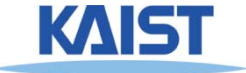

# **Example: Header/Lib. Directories with Visual Studio <sup>2005</sup>**

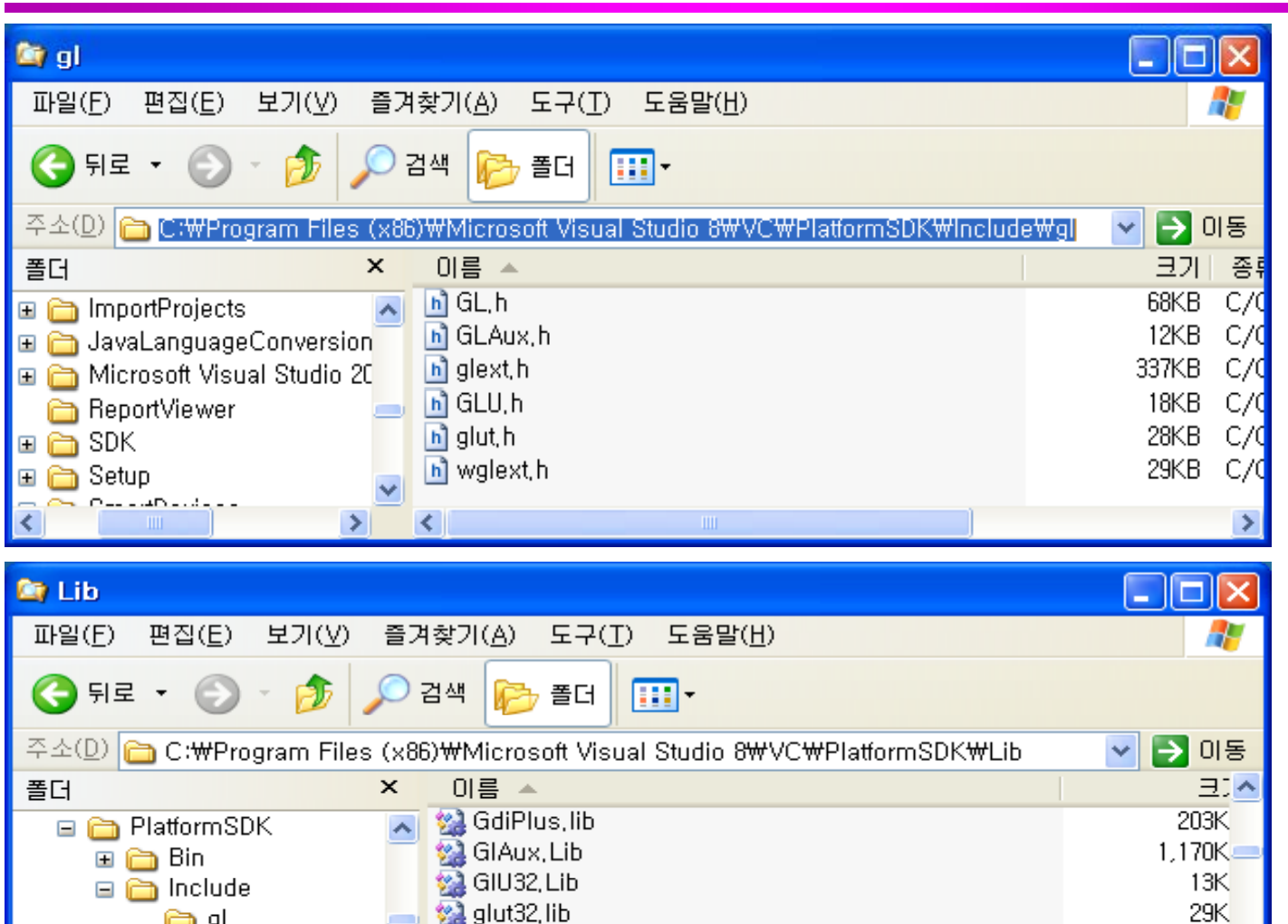

GPEdit.Lib

gpmuuid, lib

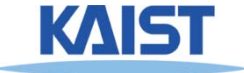

4K

 $20K$  $\rightarrow$ 

10

h alb

# **Example: DLLs for OpenGL**

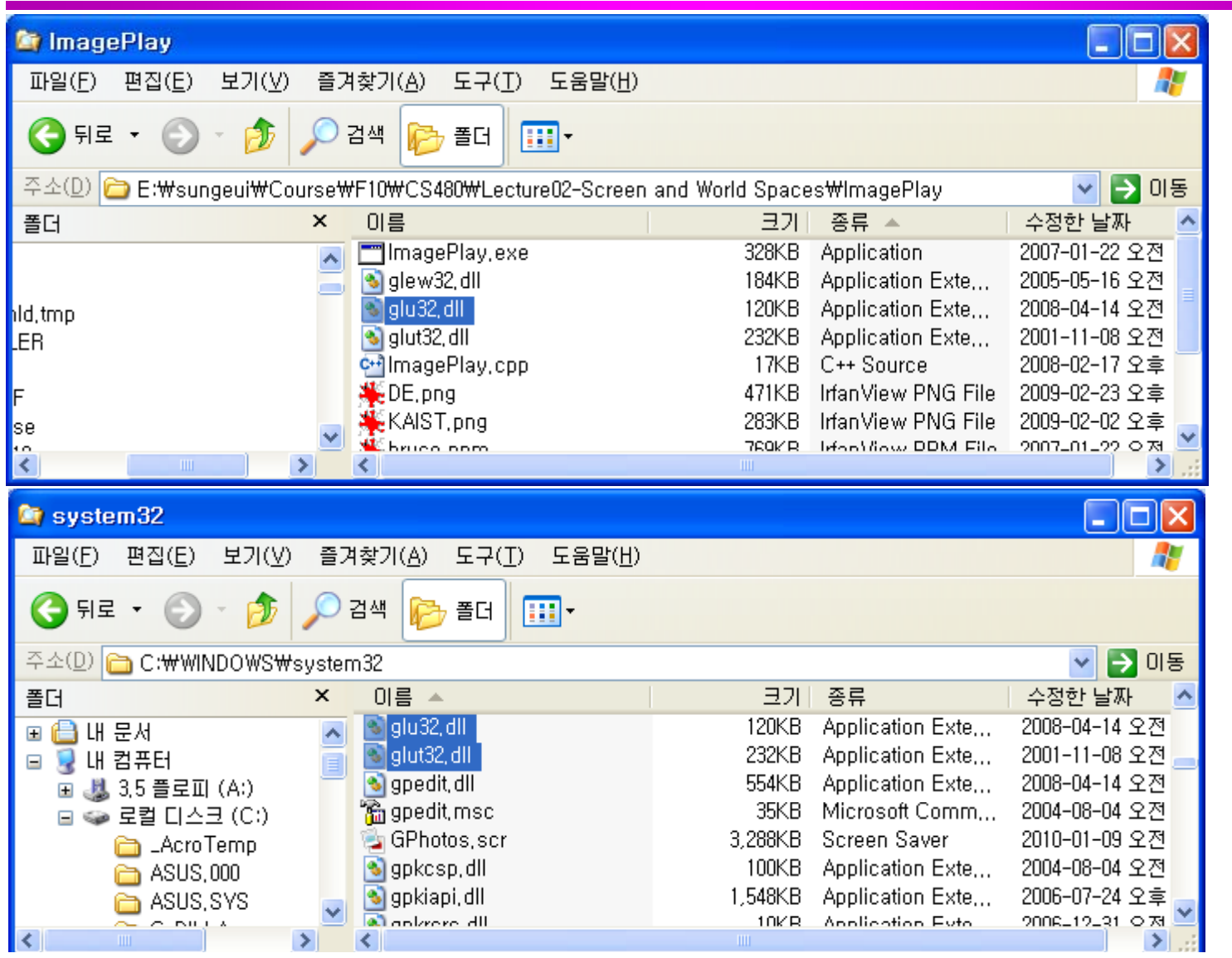

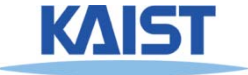

# **Initializing GLUT GLUT**

```
void main (  
(int argc, char * argv []) {
  glutInit(& argc, argv);
  glutInitDisplayMode(GLUT_SINGLE | GLUT_RGB);
```
**glutInitWindowSize(width, height); glutInitWindowPosition(100, 100); (100, glutCreateWindow("Julia Set");**

```
gl tDispla F nc 
utDispla
y

unc(displa ) (displa
y
);
glutMouseFunc(onMouseButton);
glutKeyboardFunc(onKeyPress);
glutReshapeFunc(onReshape);
```

```
Initialize ();
Initialize glutMainLoop();
```
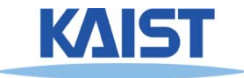

### **Initialize**

#### ● **Executed at the beginning of display():**

```
void initialize()
```

```
{
```

```
// Clear the screenglClearColor(0,0,1,0);
glClear(GL_COLOR_BUFFER_BIT);
```

```
glMatrixMode(GL_PROJECTION);
// related to a camera setting
lL dId tit ()
glLoadIdentity();
gluOrtho2D(world.l, world.r, world.b, world.t);
```

```
glMatrixMode(GL MODELVIEW); (GL_MODELVIEW);
// related to model transformation
glLoadIdentity();
```
**}**

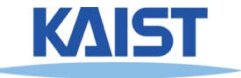

## **Reshape**

● **Reshape gets called when the window size the changes void onReshape (int w, int h)**

Keep center of world in the center of the screen

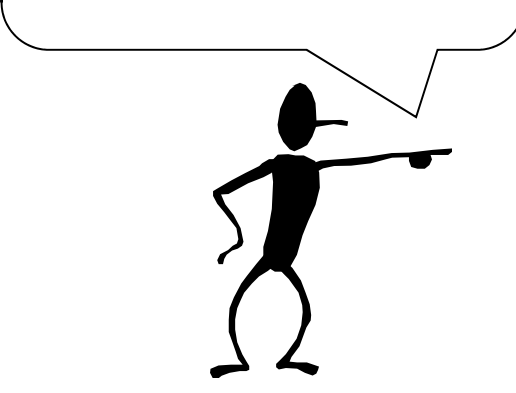

**width = w; height = h;**

**{**

**glViewport (0, 0, w, h);**

**float cx =05\*(world <sup>r</sup> <sup>+</sup> world l); = 0.5 (world.rworld.l);float dy = world.t - world.b;;**

**world l world.l= cx - 0 5. \*dy \* w/h; world.r = cx + 0.5\*dy \* w/h; }**

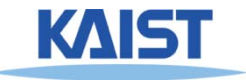

# **Mapping from World to Screen in OpenGL**

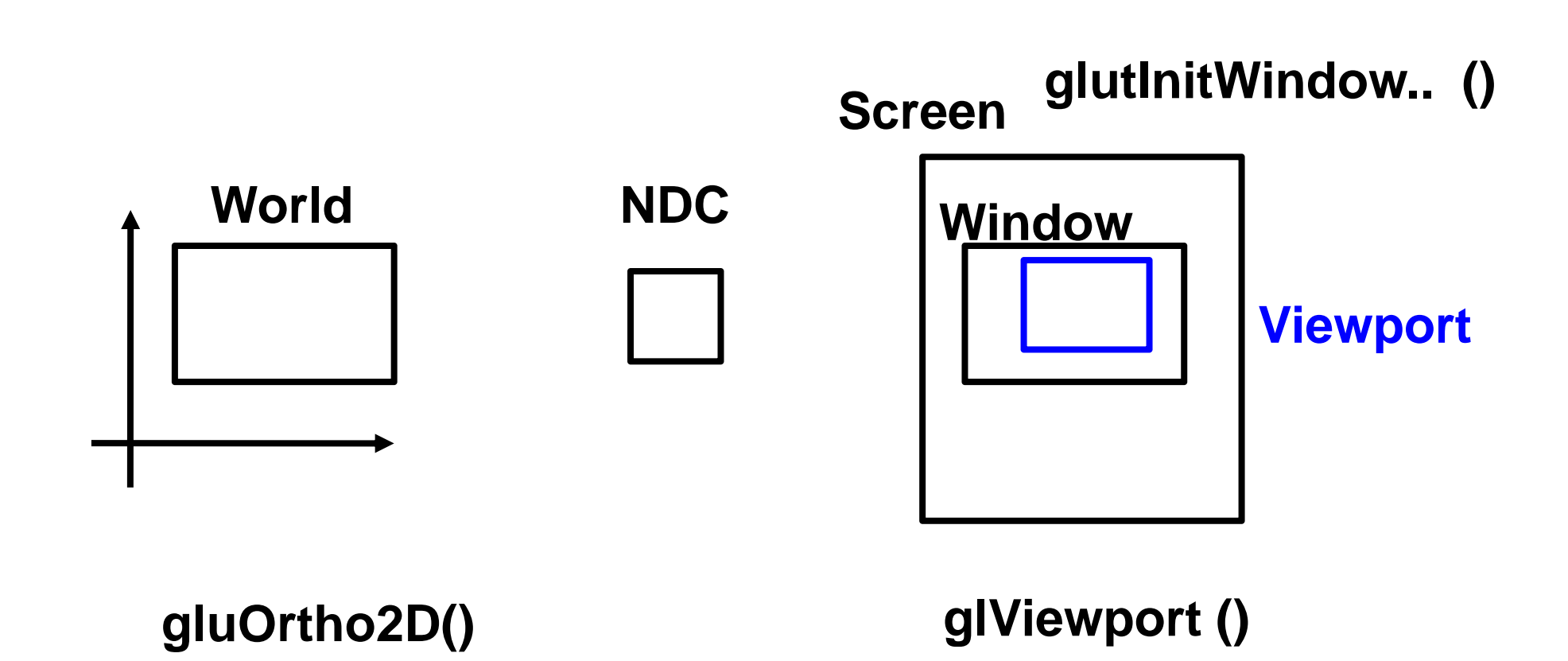

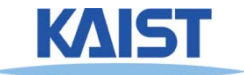

```
void display () {
  initialize();
```
**}**

#### **Main Display Code**

```
float delta = (world.r - world.l)/float(width);<br>for( int i=0: i < height: i++ ) {
 for( int j=0; j < height; j++ j<   .rworld.l)/float(width); for( int i=0; i < width; i++ (float x = world.l + i*delta; // convert pixel location to world coordinates
      float y = world.b + j*delta;
      int its; float R; Complex p(x,y);
      julia( p c its R ); ( p, c, its,  
      if (its == 255) // set a color
        glColor3d(0,0,0);
      else {
        float r = R/float(3); float q = its/float(128); float b = R/float(its+1);
        glColor3d(r,g,b);
      }
      glBegin(GL_POLYGON) // Draw pixel
      glVertex2d(x, y); 
      glVertex2d(x, y+delta);
      glVertex2d(x+delta, y+delta); 
      glVertex2d(x+delta, y);
      glEnd();
   }
16}
 glFlush();
```
# **Now the GUI Stuff**

```
void mouse(  int button, int state, int mx, int my )
{
 float x = xScreenToWorld(mx);
 float y = yScreenToWorld(my);
 f\alpha\beta <b>dx = (world.r - world.l);
 float dy = (world.t - world.b);
 if( (button == GLUT_LEFT_BUTTON) && (state == GLUT_DOWN) ) {
  world.I = x - dx/4; world.r = x + dx/4;
  word.b = y - dy/4; world.t = y + dy/4;
  }
 else if( (button == GLUT_RIGHT_BUTTON) && (state == GLUT_DOWN) ) {
  \text{world.}\mathsf{I} = \mathsf{x} - \mathsf{d}\mathsf{x}; world.r = \mathsf{x} + \mathsf{d}\mathsf{x};
   world.b 
=
y
– dy; world.t 
=
y
+ dy;
 }
 glutPostRedisplay (); 
}
```
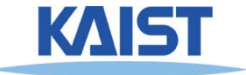

# **Screen-to-World Mapping**

```
float xScreenToWorld(float scrX)
{
 return ((world.r – world.l) \star scrX / float(width)) + world.l;
}
float yScreenToWorld(float scrY)
{
 return ((world.t - world.b) \star (1 - scrY / float(height))) + world.b;
}
```
#### **No OpenGL function for this!**

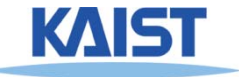

# **Keyboard Handling**

```
void keyboard (unsigned char key int x int y)     key, 
x,  
{
 if ((key == 'r') || (key == 'R'))
 {
   // return to initial position
   c = Complex(0.109, 0.603);
    world l. = -1 ld 1 ; world.r = 
1;
   world.b = -1; world.t = 1;
 }
 glutPostRedisplay (); 
}
```
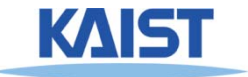

#### **Source Code**

● **C code is available at the course homepage**

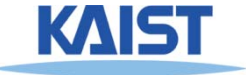

## **Class Objectives were:**

● **Understand the basic OpenGL program the structure and how OpenGL supports different spaces**

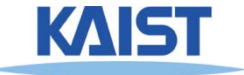

● **Download the code compile the code and code, code, play it**

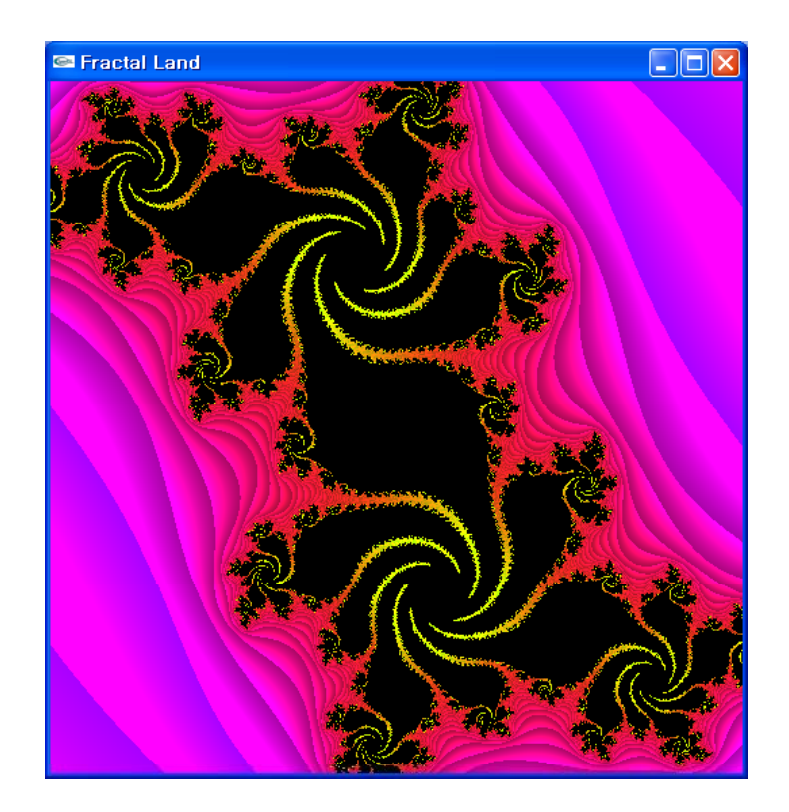

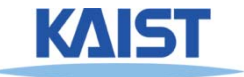

● **Make it work even if using the following if using code:**

```
void reshape( int w, int h)
( ){
```

```
width = w; height = h;
glViewport(0, 0, w, h ); width = w;
           . . . . . . . .
```

```
float cx = 0.5*(world.r + world.l);
float dy = world.t - world.b;;<br>world.l = cx - 0.5*dy * w/h;
world.r = cx + 0.5*dy * w/h;
```

```
void reshape( int w, int h)
{
   idth
 height = h;
 glViewport(0, 0, w, h );
```
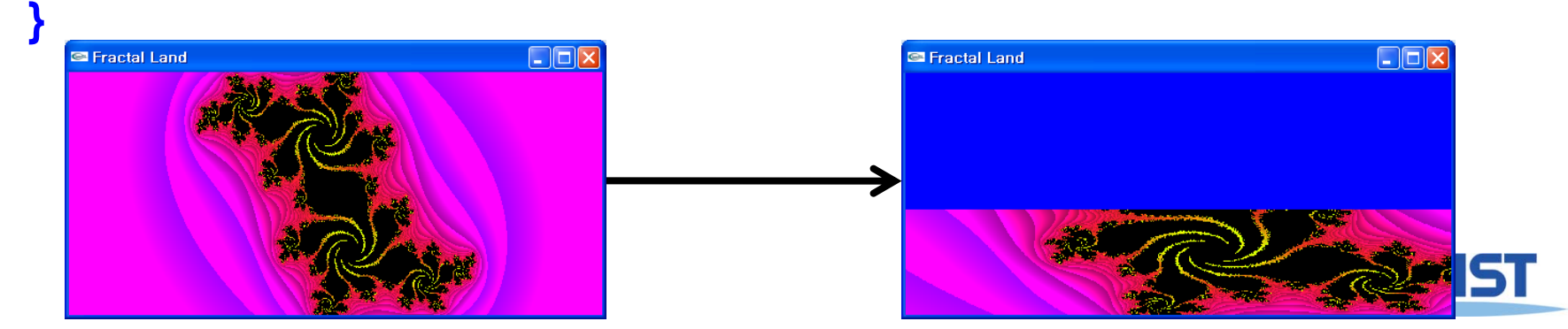

- **Read:**
	- Sec. 5: Transformation Matrices

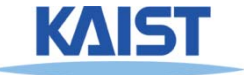

## **Any Questions?**

- **Write down question on what we have on we have discussed in the class**
	- **1 for already answered questions**
	- **2 for typical questions**
	- **3 for questions with thoughts**
	- **4 for questions that surprised me**

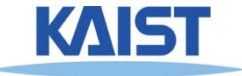

- **Go over the next lecture slides before the next the class**
- **Watch 2 SIGGRAPH Videos and submit their abstract every Wed. class**

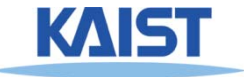

### **Next Time**

#### ● **Transformations**

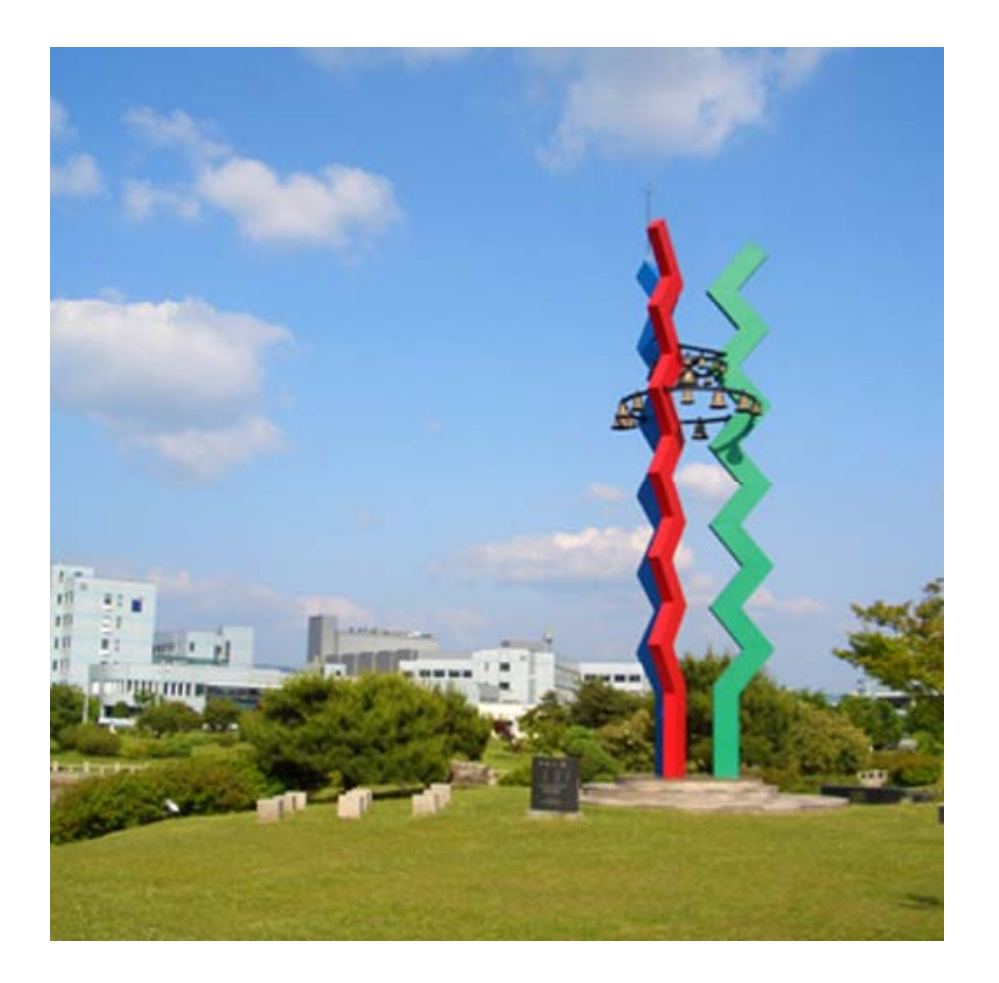

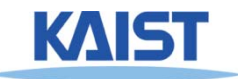